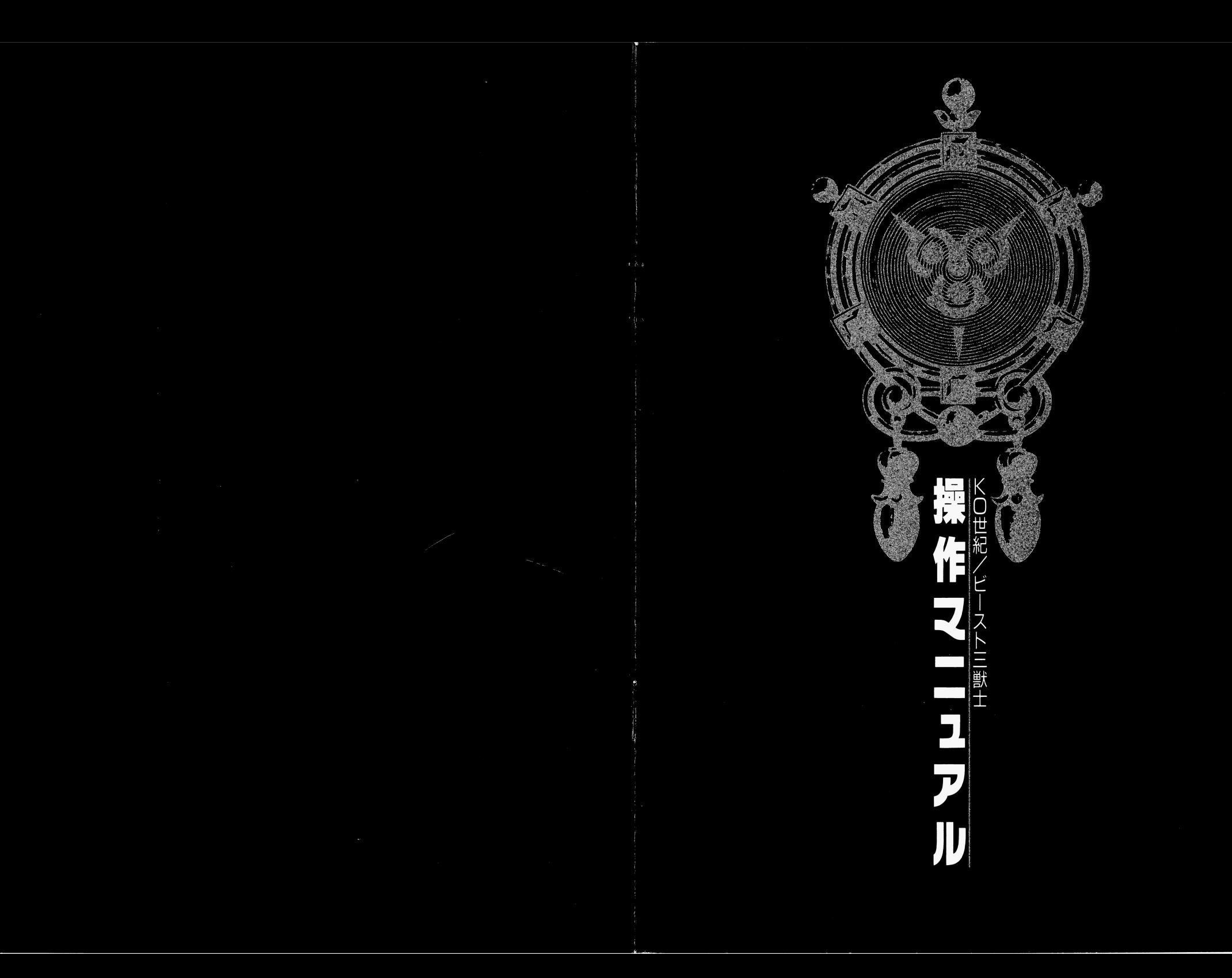

このマニュアル及びガイドブック、ディスク、パッケージを無断で複写、複製する 事を禁じます。

製品!こは万全を期しておりますが、うまく動作しない場合には、まず次の ことを確かめてください。 ことをはずることを感じているので、ことをはずることをしているので、ことをしているので、ことをしているので、ことをしているので、ことをしているので、ことをしているので、ことをしているので、ことをしている

●機械の雷源やケーブルが正しく接続されていますか? ■ はんぼんの電池の電池の電池の電源の電源の電源の電源の電源の電源の電池の電池の電池の電池の電池の電池の電池の電池の電池の電池の電池の電池の電池

●ディップSWやクロックなどの設定を間違えていませんか?

●説明書の通りに操作していますか? **』。』は、『『『『『『『『『『『『』』の画』は、『『』、『『』、『『』、』、『』、『』、『』、『』、『』、』、『』、『』、』、』、『』、』、』、『』、』、『』、』** 

,

ディスクは正しくセットされていますか?

●一度雷源を切ってから、立ち上げてみましたか? 一度電源を切ってから、立ち上げてみましたか?

●他のゲームは正常に動作しますか?

それでも動作しない場合は、お買い求めになっ疋お店かあ友だちの所の同じ 機種の機械で動作するか語べてください。

以上の、いずれの場合にも動作しない場合には、ディスクの不良が考えられます ので、お手数ですガくわしい症状と ご使用の機種、住所、氏名、電話番号をお書 き添えの上、当社までお送りください。 ー、「および、「および、「および、「お送り」 - 「および、「および、「および、「および、「および、「おおよび」 - 「おおよび、「おく、「おおといい」 - 「おおよびのこと」 - 「おおよびのこと」 - 「おおよびのこと」 - 「おおよびのこと」 - 「おおよびのこと」 - 「おおよびのこと」 - 「おおよびのこと」 - 「おおよびのこと」 - 「おおよびのこと」 - 「おおよびのこと」 - 「おおよびのこと」 - 「おおよびのこと」

本製品に対するご質問、お問い合わせは、下記宛てにお願いいたします。 なお、電話での質問は一切受け付けておりませんので、ご了承ください。

※このゲームはフィクションです。登場する地名、団体名、人名は実在のものとは一切関係ありません。

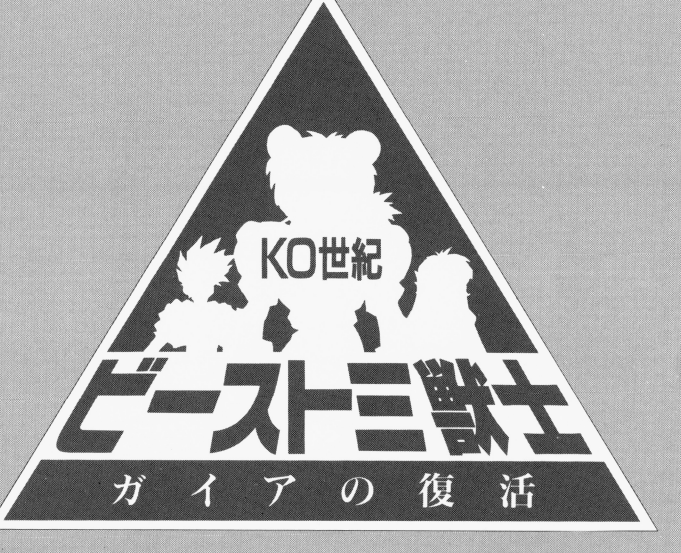

# 操作マニュアル

### マトリクス

〒180 東京都武蔵野市吉祥寺本町1-11-30 ダイアパレス吉祥寺605号 TEL 0422-20-5961 ©プロジェクトB4/ムービック·S.M.E. ©マトリクス

める前に、必ず みください。

# はじめに

このたびは「KO世紀ビースト三獣士 ガイアの復活」をお買い上げいただき、 ありがとうございます。

このゲームはアニメーション、コミック、小説、その他様々なメディアで展開さ thる「KO世紀ビースト三獣士」の一部である、コンピュータRPGです。 「KO世紀ビースト三獣士」の世界を、存分にお楽しみ下さい。

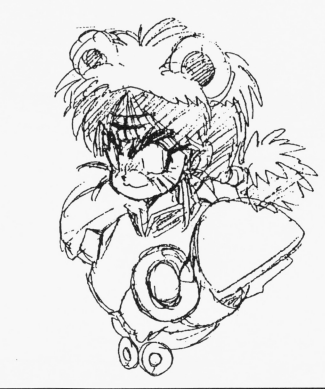

# パッケージ内容の確認

本パッケージは以下の内容で構成されています。ご確認下さい。 万が一、不都合ガございましだらお買い求めになつだあ店、もしくは当社ぎで あ問い合わせ下さい。

**●システムディスク(ディスクA)** 

●シナリオディスク1~4(ディスクB~ディスクE)

**●オープニングディスク(ディスクF)** 

●操作マニュアル(本書)

●ビースト=獣士ワールドガイド「ガイアの書」 ・ピースト三獣土ワ-)レドガイド「ガイ戸の書」

**●アンケートハガキ** 

# 行き詰まったと思うその前に!

魔法が使えません。どうしてでしょうか?

■■ 魔法はバッテリーを消費して使用します。自動販売機を捜 魔法はバッテリーを消費して使用します。自動販売機を捜 して、バッテリーを買ってください。バッテリーの残量には、 していしゃ アクトリック こうしゃ こうしゃ こうしゃ こうしゃ こうしゅうしゅうしゅぎ 常に注意するようにしてください。 常に注意するようにしてください。 また、キャラクターの経験レベルが大きくなるに従って、使

<u>まいましょう まいて インターのメート スポット・スポット しゅうしょう しゅう</u>

用できる魔法の種類が増えていきます。

# 「コク 入れない場所、入れない建物が多いのですが?

■ 1 特定のキャラクターや、特殊なアイテムがないと入る 事ができない場所があります。  $\cdots$   $\cdots$   $\cdots$   $\cdots$   $\cdots$   $\cdots$   $\cdots$   $\cdots$ 新しい仲間ガ加わつだり、変わっ疋戸イテムを手に入 れた時は、これまで入る事ができなかった場所に行っ <u>れがままです スキャッチ スキャッチ エン・エンジン・レー・エ</u> てみるとよいでしょう。

e 恥,品別&も厳守 tit

15

# 13 戦闘でCALLを選んでも、ジンを召還できません。

■ ジンを解放しているでしょうか? また、解放してい ても、ある程度戦闘時間ガ経過しないとジンを呼び 出<sup>す</sup><sup>事</sup><sup>が</sup><sup>で</sup><sup>き</sup><sup>ま</sup><sup>せ</sup>ん。ジンは、いわば切り札です。 弱い敵を相手に呼び出すのは考えものです。 弱い敵を相手に呼び出すのは考えものです。

# キャラクターステイタス情報の解説

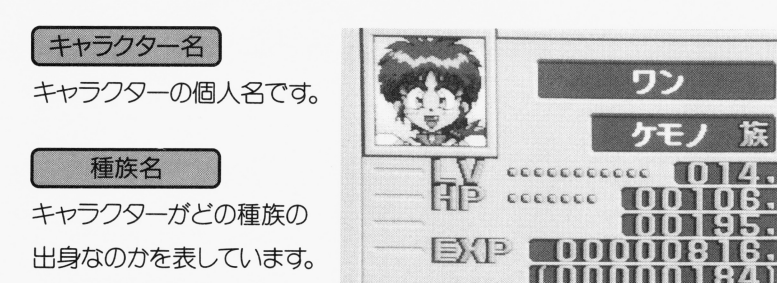

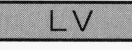

#### キャラクターの現在の経験 <u>キャラクターの場合は、</u>

レベルです。この数値が大 レベルマー エイ・エイ エイ・エル エル・エー・エー・エー

きくなるほど、キャラクターは強くなっていきます。 キャラクターは強くなっていきます。

### H<sub>P</sub>

―― スター・アー・アー・アー・ファー アイ・ランス アー・アー・アー マント・マーク トラント 表示します。 表示します。

・[Illl!I~

ワン

 $\overline{\mathbf{C}}$  . The set of  $\overline{\mathbf{H}}$  is  $\overline{\mathbf{H}}$  and  $\overline{\mathbf{H}}$  . If  $\overline{\mathbf{H}}$  is a set of  $\overline{\mathbf{H}}$ 

 $\frac{1}{2}$  ccccccc

 $\frac{1}{2}$ 

l•l:J!I '

~」a1:11

この数値ガ多いほど キャラクターはより大きなダメージに耐えられます

#### EXP

キャラクターの経験値を表示します。 キャラクターの経験値を表示します。

上段が現在の経験値。下段の( )内の数字は、次の経験レベルに達するのに )内の数字は、次の経験レベルに達するのに 必要となる経験値の量を表示しています。

#### スピード

キャラクターの素早さを表しています。この数字ガ大きいほど、先に攻撃を仕掛 けることができます。  $\sim$  200  $\sim$  300  $\sim$  300  $\sim$  300  $\sim$ 

ー・・・・ ・ ー ・ ー ー ー ・

攻撃力 この数字ガ大きいほど

・・・・ ー ー ・ ー ー ー ー

防御力 医血管三极征 2010年10月,2010年10月,2010年

この数字が大きいほど、敵から受けるダメージが小さくなります。 - - - - -

# ハードウェア構成

このソフトは以下のハードウ工戸に対応しています

●NEC PC9801シリーズ(VM/UV以降)

本体メモリー640KB以上、純正内蔵フロッピーディスクドライブ 2 台が必要で  $\overline{d}_0$  $\overline{\phantom{a}}$ 

RAMドライブには対応していません。ラップトップ・ノート型および増設ドライ ライブには対応していません。 ートコード ーーー ブでの動作は保証いたしかねます。  $\ddotsc$  –  $\ddotsc$  ,  $\ddotsc$  ,  $\ddotsc$  ,  $\ddotsc$  ,  $\ddotsc$  ,  $\ddotsc$  ,  $\ddotsc$  ,  $\ddotsc$ 

# FM音源ボード MIDI音源への対応

 $\sim$   $\sim$ 

このソフトは純正FM音源、MIDI音源 ローランド製 MT-32/CM-64/CM-32L/CM500)に対応しています。

The South &

純正FM音源ガ装着されていると、ゲーム中の音楽と効果音をFM音源 ー・ー 事ができます。 事かできます

MIDIインターフェースボードガスロットに装着されている場合、 ムを起動す る際にマトリクスの口ゴが表示されるまでシフトキーを押し続けてください。ゲ <u>クスター・エヌ スタック・ラック こんじゅういん アイ・ラック こんじょう こうしょう こうしょう こうしょう こうしょう こうしょう こうしょう こうしょう こうしょう こうしょう こうしょう こうしょう こうしょう こうしょう</u> ーム中の音楽をMIDI音源で聞く事ができます。

3

いずれの場合も効果音はFM音源が担当します。  $-1$ 

# マウス使用について

このソフトはキーボードのみで操作する事も可能ですが、より操作性を高めるた めにパスマウスの使用をお勧めします。

なお、このマニュアルでは特別な場合を除きマウスの使用を前提に書かれています。 マウスの左ボタンガキーボード上のリターンキー、スペースキー。

マウスの石ボタンガキーボード上のエスケープキーにそれぞれ対応しています。 マイキャラクターの移動、コマンドの選択には10キーの2、4、6、8、または カーソルキーも使用できます。

# ゲームの起動

#### プロローグ・オープニングを見る場合

本体の電源を入れ、ドライブ 1 にディスクA、ドライブ 2 にディスクFを入れて リセットボタンを押してください。ゲームのプレストーリーを描いたプロローグ と、オープニングを見る事ができます。

オープ二ングガ、終了すると初期メニューが表示されます。

プロローグをとばしてオープニングだけ見だい場合は、マウスを押し続けてく定さい。

プロローグ、オープニングを見ない場合

**ドライブ 1 にディスクA、ドライブ 2 にディスクBを入れてリセットボタンを押** してください。初期メニュー画面ガ表示されます。

ディスクの入れ換えが必要な場合には、画面に指示ガ出ますので、指示|こ従って ディスクを入れ換えてください。ま疋、指示なしにディスクの入れ換えをしないで ください。 **ヽ゚ー゚ 。** 

#### I DEFFEND]

敵の攻撃から自分ま疋は仲間を防御します。 守られるキャラクターを選んでください。

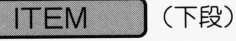

リフレッシュドリンクなどの防御系アイテムを使います。使用するアイテムを 選び、そのアイテムを使うキャラクターを選んで決定してください。

#### MAGIC (下段)

防御系魔法を使います。魔法の種類を選び、魔法をかけるキャラクターを選んで 決定します。  $\cdots$ 

#### ESCAPE

戦場から逃げ出します。逃走は一人ずつ行い、逃げだしたキャラクターは戦闘に 勝つても経験値は手に入りません。 11. 1 フ こ コ ルールハニ マ・コ マノ マ フ コ マ つ キャラクターがこれ以上戦闘に耐えられないという状況では、非常に育効なコマ ンドです。  $\ddotsc$ 

#### **AUTO**

オート戦闘モードに入ります。

オート戦闘メニューが開くので、戦闘モードを変更するキャラクターごと|こON/ OFFを選択してください。

全キャラクターを一度にオート戦闘モードにしたい場合は、ALLをONにしてく ださい。

オート戦闘モードは自キャラフェーズ時に右ボタンガ押されているとオート戦闘 メニューに戻る事ができます。

13

//

# 戦闘時のコマンド

#### **ATTACK**

通常の攻撃をします。戦うモンスターを選んで左ボタンをクリックしてください。

#### ITEM (上段)

毒薬、手留弾などの攻撃系戸イテムを使います。戸イテム・ウインドウガ開きます ので使用するアイテムを選択し、次にアイテムを使用するモンスターを選んで ください。

#### **MAGIC (上段)**

攻撃系魔法を使います。使用する魔法を選び、攻撃する敵を選んで使用します。 魔法を使うためにはバッテリーを消費します。

#### BEAST

獣人化して戦います。戦闘能力ガ大幅に戸ツプします。 このコマンドは★ガたまらないと使用できません。

#### CALL

神需機ジンを召還して攻撃します。ジンの封印を解いていないと使用できません。 敵全体に超ダメージを与えます。

# 初期メニュー画面

マウスカーソルを移動し、左クリックで決定してください。

#### **NEWGAME**

ゲームの最初から始めます。

#### LOAD

ゲーハ中にセーブしたところから再スタートします。 左クリック後、画面ガ切り替わりセーブ番号の選択画面になります 選択画面中で、石ボタンを押すと初期メニューに戻ることかできます。

#### **MUSIC**

ミュージックモードに移ります。

▲ ▼ をクリックして曲目を選択し、▶ボタンを押すと聞く事ができます。 右クリックで初期メニューに戻ります。

It.

# メイン画面での操作

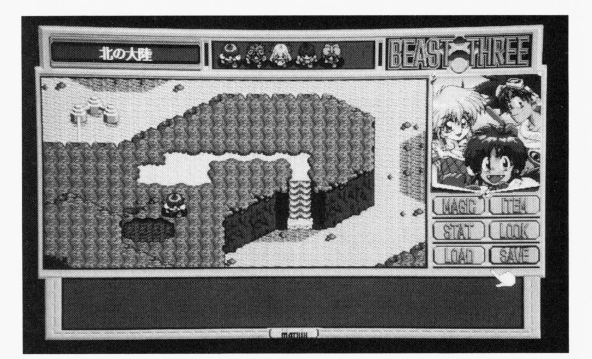

#### フィールド画面

/\ーティーガ現在居る場所と、その周辺を表示しています。

#### [マイキャラクターi

パーティーを表示しています。通常はワンが表示されます。

#### lパーティー・ウインドウ l

現在のパーティーのメンバーを表示しています。 現在のパーティーのメン/\ーを表示しています。 キャラフターのステイタスを調べる場合は、このウインドウ内のキャラを選択し、 左クリハックして決定してください。 左クリックして決定してく定さい。

→ メッセーン・ワイン|<br>← 会話中のメッセー

通常メニュー

メイン画面でのコマンド・メニューが並んでいます。 メイン画面でのコマンド・メニューが並んでいます。

|マウスカーソル l フィールド画面中では移動する方向を矢印の向きで示します。

## MAX

現在のレベルでのHPの最大値を表示します。治療系の魔法や戸イテムを使用 しても、 HPはこの数値を超えて回復する事はありません。

# I パーティーキャラクター l

戦闘に参加しているキャラクターを表示します。 戦闘に参加しているキャラクターを表示します。 戦闘に参加できるメンバーは、最大4人です。 キャラクターの状態によっては、表示されるキャラクターが変化します。 <u>キャラフター アクセス・エス インターボー ディー・エー・エス アイ・エス</u> (例: 戦闘不能=ドクロ)  $\cdots$   $\cdots$   $\cdots$   $\cdots$   $\cdots$   $\cdots$ 

# モンスター

パーティーが戦っているモンスターを表示します。 表示されている位置によって、前列・後到があります。 後列のモンスターには攻撃が当たりづらくなります。  $R = 1$ 

**〔 戦闘メニュー ]**(上段)<br>戦闘用のコマンドメニューを表示します。  $\mathbf{u}$ マウスカーソルを動かして選択し、左クリックで決定します。 <u>マウスカーソル アウスカーソー エスティー・エス アー</u>ル サービス おもに攻撃系のコマンドが並んでいます。 <u>また エマンド スイット・スイット こうしょう アイス</u> 画面下段にもメニューガあり、マウスカーソルを移動させる事で表示されます。 下段には、おもに防御系のコマンドが並んでいます。

### [メッセージ・ウインドウ l

戦<sup>闘</sup>lこ関する様々なメッセージガ表示されます。

小编

# 戦闘画面での操作

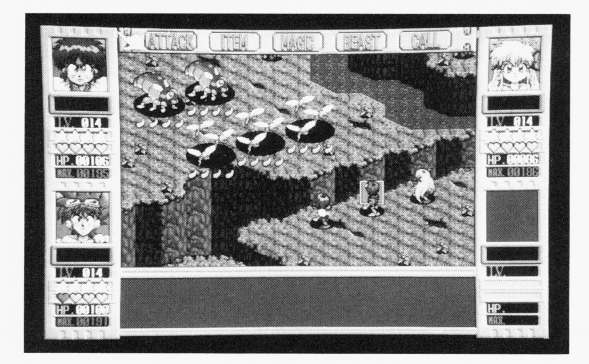

#### コンバットステイタス | [コンパットステイタス]

戦闘に参加しているメンバーの現在の状態を表示します。 戦闘に参加しているメンバーの現在の状態を表示します。

#### $LV$

キャラクターの現在のレベル <u>キャラクターのメモリングを使用しています。</u>

l

#### $x^2$

自分のターンガ回ってくるごとに、一つずつ増える。女ガ 4つだまるとBEAST のコマンドで獣人化できます。 のコマンドで獣人化できます。

# $\overline{O}$

自分のターンが回ってくるたびに、一つずつ増える。ハートの数に応じて、現在 使用できるものよりもランクガ上の魔法を使用できます。(刻果は制限されます〉

#### HP

現在のヒットポイントを表示します。HPが 0になるとそのキャラクターは戦闘 不能になります。

# マイキャラクターの移動

一一一一一一一一一一一一一一一一一一一一一一一一一ー

マウスでカーソルを動かし左ボタンを押すと、カーソルが表示している矢印の 方向へ、キャラクターが移動します。押し続けると連続して移動します。 また、10キーなどでもマイキャラクターを動かす事ができます。 移動しているマイキャラクターが宝箱に触れると、自動的に宝箱を開けます。  $\frac{1}{2}$ また、他のキャラクターに触れると会話になります。

i

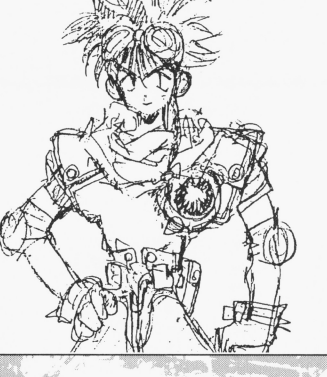

官許f

<sup>会</sup> <sup>話</sup> I

#### 会話は自動的に始まります。

ALL MAGNETING

メッセージウィンドウの右下に本が表示されている場合、さらにメッセージが 続きますのでマウスをクリックしてください。 また、メッセージを早く送りたい場合は右ボタンを押すか、キーボードのシフトキー を押してください。カナキーをロックしている場合も、メッセージが早く流れます。 状況によっては、会話できないキャラクターも存在します。

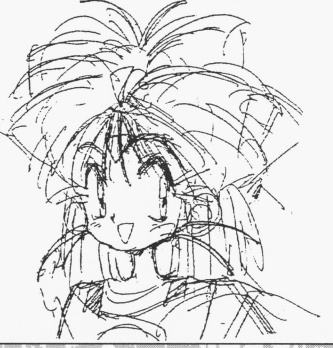

事調R

# 移動時のコマンド

メイン画面で右ボタンをクリックすると、通常メニューにマウスカーソルが移ります。 コマンドを選択し、左ボタンをクリックしてください。また、右ボタンをクリックする ことでマウスカーソルはフィールド画面に戻ります。

### ITEM

パーティーが持っているアイテムを使用します。アイテム・ウィンドウが開きます ので、アイコンで選択し左クリックで使用します。また、アイテムをたくさん持って いろ場合は1画面で表示しきれない場合があります。アイテムウィンドウ右上に ページが表示されますので、その左右のアイコンをクリックし、目的のアイテム があるページを捜してください。 ガある を捜して ださい

なにも使用しない場合は右ボタンを押すと移動モードに戻ります。

#### **MAGIC**

魔法を使用します。移動中に使用できるのは治療魔法だけです。 魔法を使用するキャラクターを選び、使用する魔法を選択し、左ボタンをクリック してください。 ださい なにも使用しない場合は右ボタンを押すと移動モードに戻ります。

#### LOOK

8

フィールド画面で、移動中のマイキャラクターが物陰に隠れている場合でも、 画面上に表示するモードにします。

### STAT

パーティーキャラクターの状態を見ます。パーティー・ウィンドウ内のキャラク を選択してください。

#### **SAVE**

現在の状態を記録します。セーブ画面に移りますので、セーブ番号を選んでく ださい。 2カ所までセーブできます。 右クリックでセーブせずに移動モードに戻ります。

**图像的图像是** 

#### LOAD

ブされだ状況からゲームを再開します。セーブ画面の選択に移りますので セーブ番号を選んでください。 セブ番号を選んでください。 ボタンをクリックするとロードせずに啓動モードに戻ります。

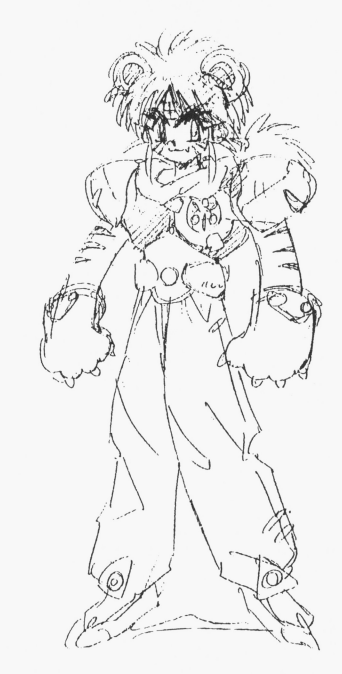